2025/06/19 15:46 UTC 1/4 PlayGround

# **PlayGround**

UNC paths will auto-format to links: (\\dc01\syse) unless we tell it not to using nowiki tags: \\dc01\syse

''<nowiki>\\dc01\syse</nowiki>''

#### **BLUF**

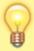

Bottom line up front. Follow these steps:

- 1. Get key steps to remember
- 2. Put them in ordered list format
- 3. Float that list in upper right of page

#### TaxColl2k Wiki

TaxColl2k

#### Matt's Sub Pages

https://grandjean.net/wiki/playground/playground/matt

#### **Interwiki Links**

- FogBugz: Case 4743 ([[fb>4743|Case 4743]]); wiki article: DokuWiki Installation
- | Street FogBugz: | Case 30604 ([[is>30604|Case 30604]])
- NoLongerSet.com: Throwing Errors in VBA ([[nls>throwing-errors-in-vba|Throwing Errors in VBA]])
- Stack Exchange sites: (Click "share" link by question OR answer...copy the id number after the "a" or "q" in the link)
  - StackOverflow
    - Question example: <u>Name of the line of the line </u>
    - Answer example: 

      How to Conditionally Skip a For Loop Iteration
  - ServerFault: poining multiple domains in Windows 7
  - SuperUser: Windows 10 Update 1511 fails with DiskCryptor whole disk encryption

#### **Include Sections from other Wiki Pages**

{{section>gb:powershell:exchange#create\_session\_in\_powershell}} resolves to this:

## Auto-Replaced Text

Last update: 2024/11/14 16:50 UTC

The following sets of characters take advantage of the DokuWiki Entities feature to perform automatic text replacement:

- [\_]: □
- [x]:⊠
- [√]: ☑ (NOTE: to enter the checkmark character, hold down Alt and enter 251 on the numeric keypad [further note: you **must** use the keypad; entering 251 using the top row of numbers on the keyboard will not work])

## **Syntax Reminders**

Non-breaking spaces (&nbsp;) can be entered using  $\setminus$ \_. This is managed via the entities.local.conf file.

This text<sup>1)</sup> needs a reference.

Wrap text in two single-quotes before and after to force "fixed-width font": fixed-width font. Fixed width text is easier to copy and paste than variable width fonts. Thus, filenames and other text we're likely to want to select should be entered with the fixed-width font.

### **Hiding/Folding Text**

**Hiding/Folding Text**: Text can be hidden/folded using three plus (+) signs as shown here: +++Title|Text to hide+++ which gets rendered as: Title Text to hide

You can also hide entire blocks of text by using four plus (+) signs:

Changes to the Default Folded Plugin Syntax

The DokuWiki https://www.dokuwiki.org/plugin:folded originally used the ++title|content++ syntax to create inline foldable sections of content. However, this syntax conflicted with commonly used terms such as "Notepad++" and "C++", causing the plugin to misinterpret these terms as foldable content, leading to broken formatting and unexpected behavior.

To resolve this issue, we modified the plugin to use the +++title|content+++ syntax for folding content.

#### **Code Blocks**

Here's a block of VBA code (added via <code vb></code>):

https://grandjean.net/wiki/ Printed on 2025/06/19 15:46 UTC

2025/06/19 15:46 UTC 3/4 PlayGround

```
Public Sub HelloWorld()
    Debug.Print "Hello, world!"
End Sub
```

This is a file that can be downloaded (added via <file text .hgignore></file>):

#### .hgignore

```
syntax: glob
*.twinproj
```

You can show code underneath an item in an ordered list without breaking the ordering by using the double-backslash to embed a newline after the item:

1. Item 1

```
SELECT 'Success!'
FROM Dummy --see, we can embed line breaks in the SQL, too
```

2. Item 2

### **Keyboard Keys**

Here are some keyboard keys: Ctrl + C to copy

## **WRAP Plugin**

This is some highlighted text. Some important text. Full Wrap plugin examples.

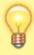

Here's a useful tip that doesn't really flow with the rest of the article. It's automatically indented 5% (by virtue of having a width of 90% and being centered).

There is a hidden comment in the source text for this line. It's added like this: <wrap hide>hidden comment</wrap>

Use the "TODO" wrap block to embed "technical notes" in our product wiki pages:

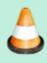

#### **TECHNICAL NOTES**

This is a technical note that most users probably don't care about.

## Last update: 2024/11/14 16:50 UTC

#### **Email Links**

Simple Mailto: (no body)

<a href="mailto:mike@grandjean.net?subject=A subject with spaces&body=Line 1%0D%0ALine 2&cc=anotheremailaddress@anotherdomain.com &bcc=onemore@anotherdomain.com">Advanced Mailto: (body, cc, and bcc)</a></html>

#### **Images**

tl;dr: Append the following text to pasted image tags: ?direct&150|

Images can be copied and directly pasted into DokuWiki via the imageste plugin. The plugin will upload the media file from the clipboard, give it a unique name based on the current time, and insert the image tag text into the page at the current cursor location:

```
{{:gb:pc:software:pasted:20240625-125043.png}}
```

Which will appear when rendered as follows:

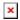

Most of the time, we don't want large images to distract from the text. You can resize an image to make it smaller and create a link to the full-size image by appending the following text to the image tag inside the double curly braces:

?direct&150|

```
{{:gb:pc:software:pasted:20240625-125043.png?direct&150|}}
```

This will render like so:

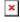

1)

this is a footnote

From:

https://grandjean.net/wiki/ - Grandjean & Braverman, Inc

Permanent link:

https://grandjean.net/wiki/playground/playground

Last update: 2024/11/14 16:50 UTC

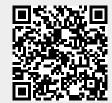